## Confluence Cloud에서 확대(Expand) 매크로 사용하기

이 문서는 Confluence Cloud에서 사용되는 확대 매크로 사용법에 대해 공유하기 위해 작성되었다.

- [확대 매크로 생성하기](#page-0-0)
- [확대 매크로 + 코드조각\(Code snippet\) 매크로 조합해서 사용하기](#page-1-0)

 $\Theta$  참고사항 Confluence Server 버전에서 사용하던 펼치기 매크로가 확대(Expand) 매크로로 이름이 변경 되었다.

## <span id="page-0-0"></span>확대 매크로 생성하기

1. 확대 매크로 생성을 위해 / 단축키 입력 + 확대를 입력하여 확대(Expand) 매크로를 생성한다.

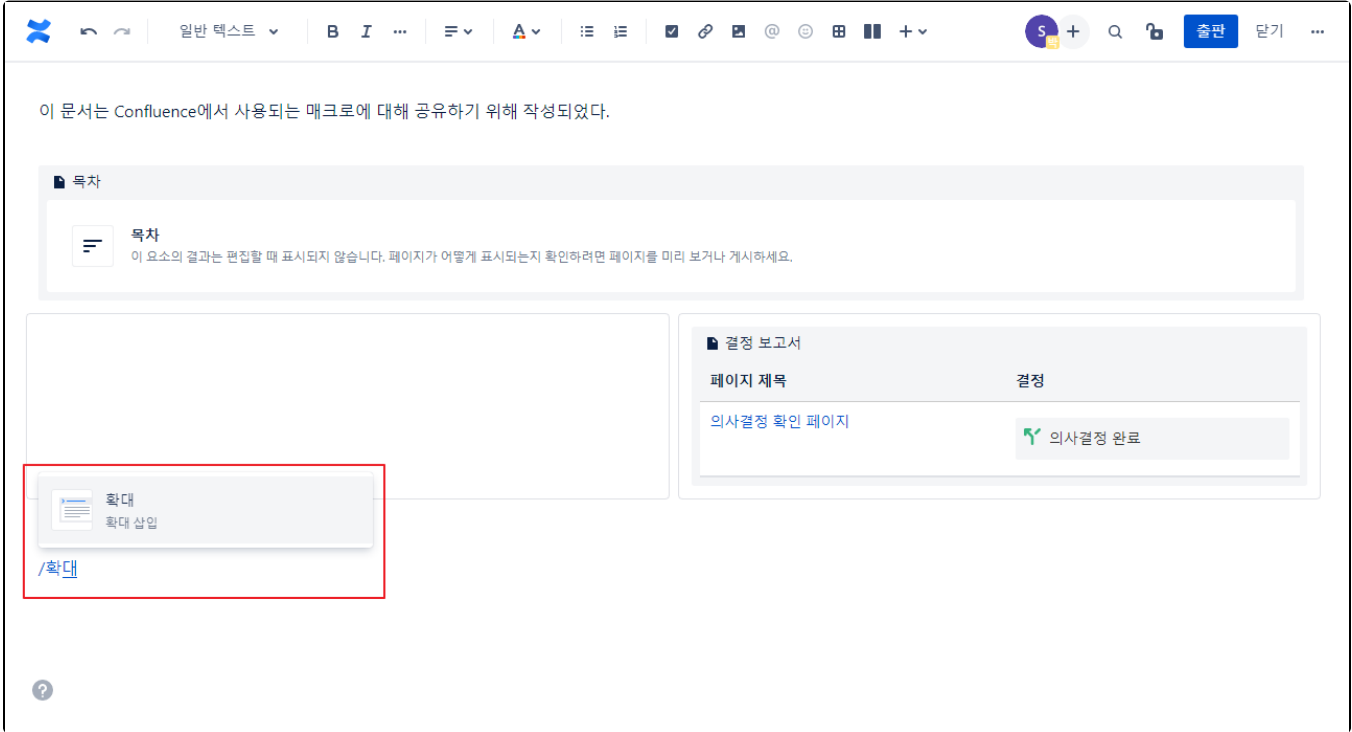

2. 상위에는 접히기 전 내용을 입력하고, 하위에는 펼쳐졌을때 보여질 상세 내용을 입력한다.

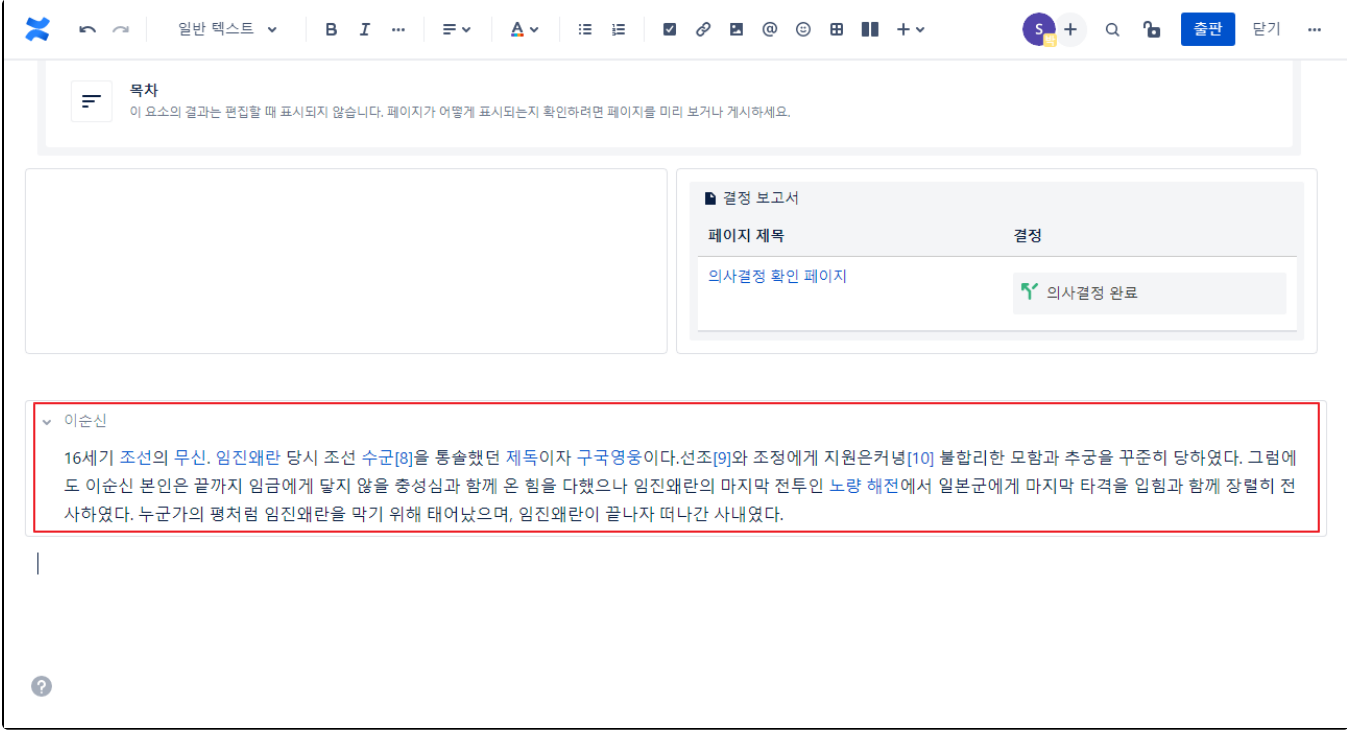

3. 페이지 저장 후 아래와 같이 나타나며, 상위 내용을 선택 시 하위 내용이 펼쳐진다.

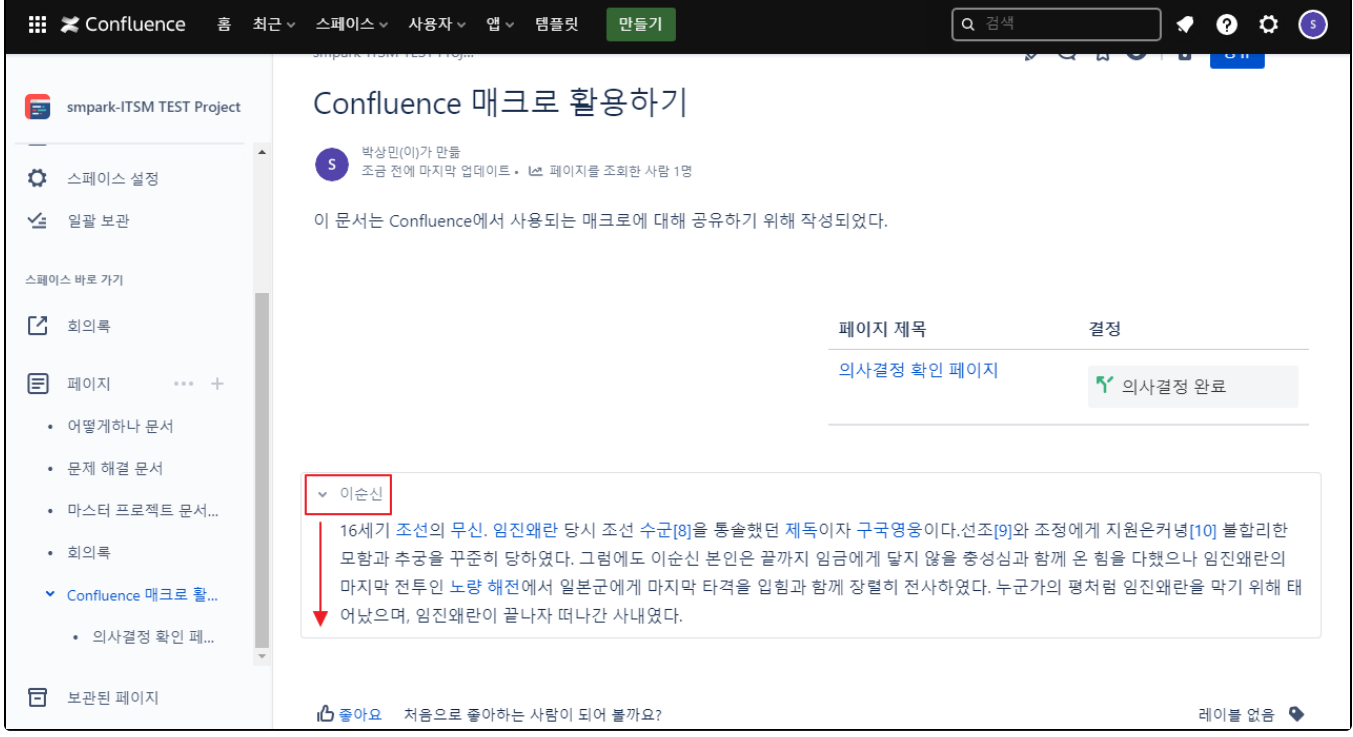

## <span id="page-1-0"></span>확대 매크로 + 코드조각(Code snippet) 매크로 조합해서 사용하기

1. 확대 매크로가 생성되어 있는 상태에서, 접혀질 영역에 코드조각(Code snippet) 매크로를 추가한다.

5. 페이지 저장 후 아래와 같이 나타나며, 상위 내용을 선택 시 하위 내용이 펼쳐진다.

4. 모든 정보를 입력하였다면 페이지를 저장한다.

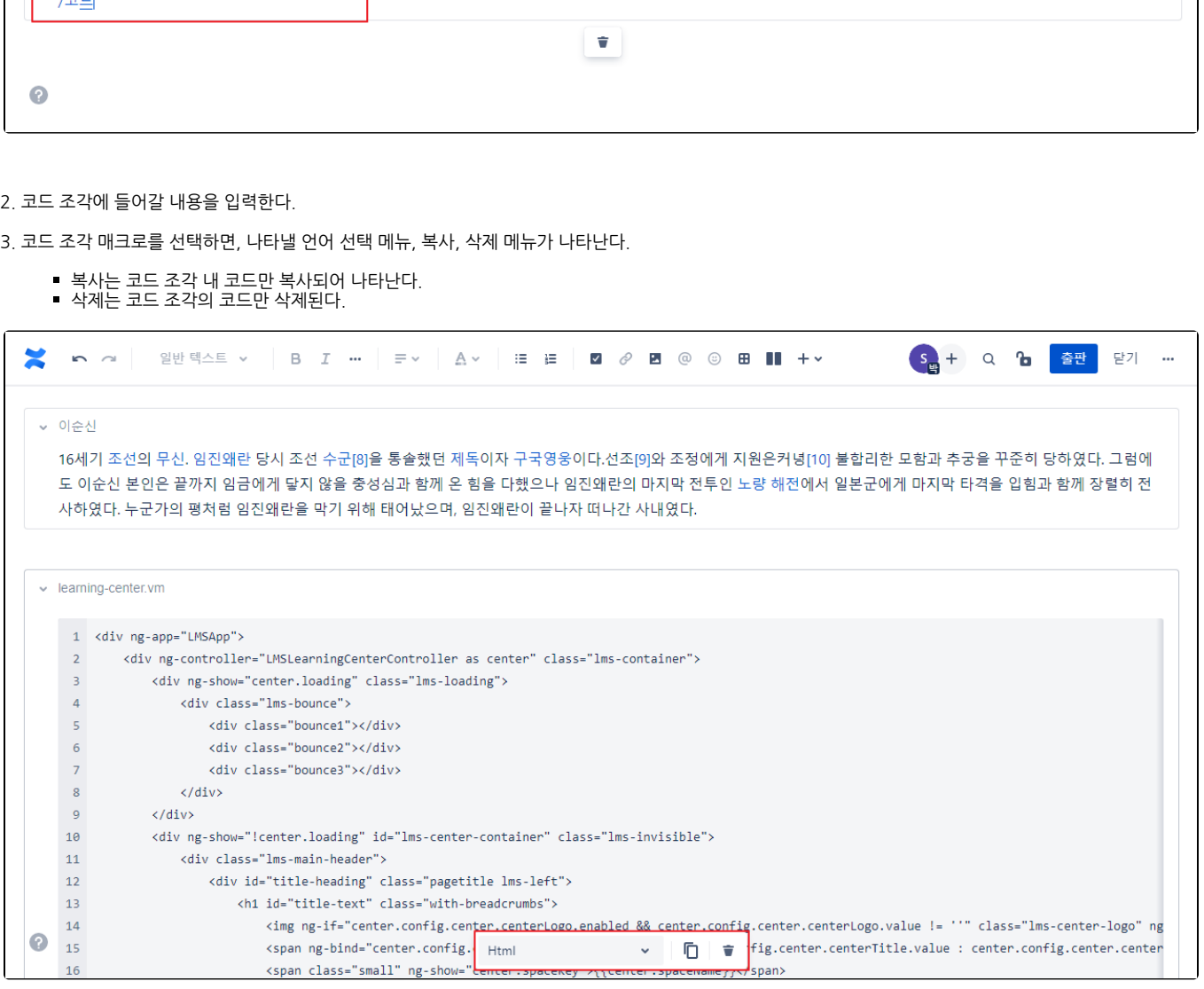

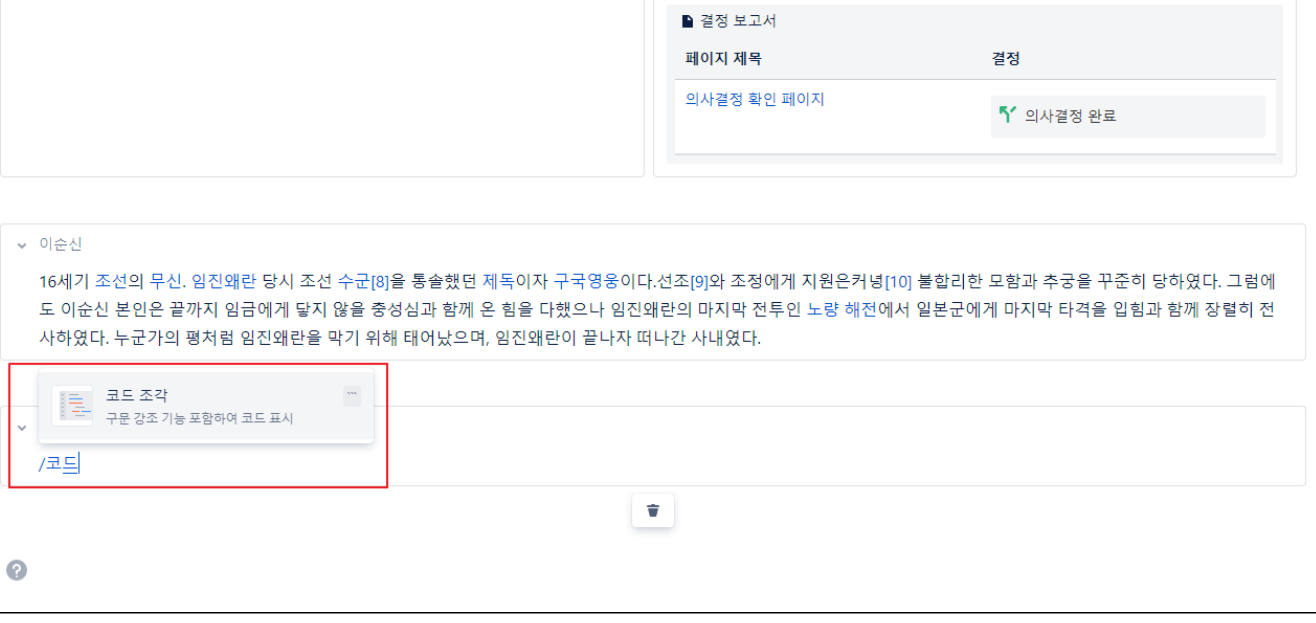

**X**  $\sim$   $\sim$  | 일반텍스트 v | B  $I$   $\cdots$  |  $\equiv$  v |  $A$  v |  $\equiv$   $\equiv$  | **Z**  $\theta$  **E** @ © **B** || + v

S<sub>의</sub> + Q 1b 출판 닫기 …

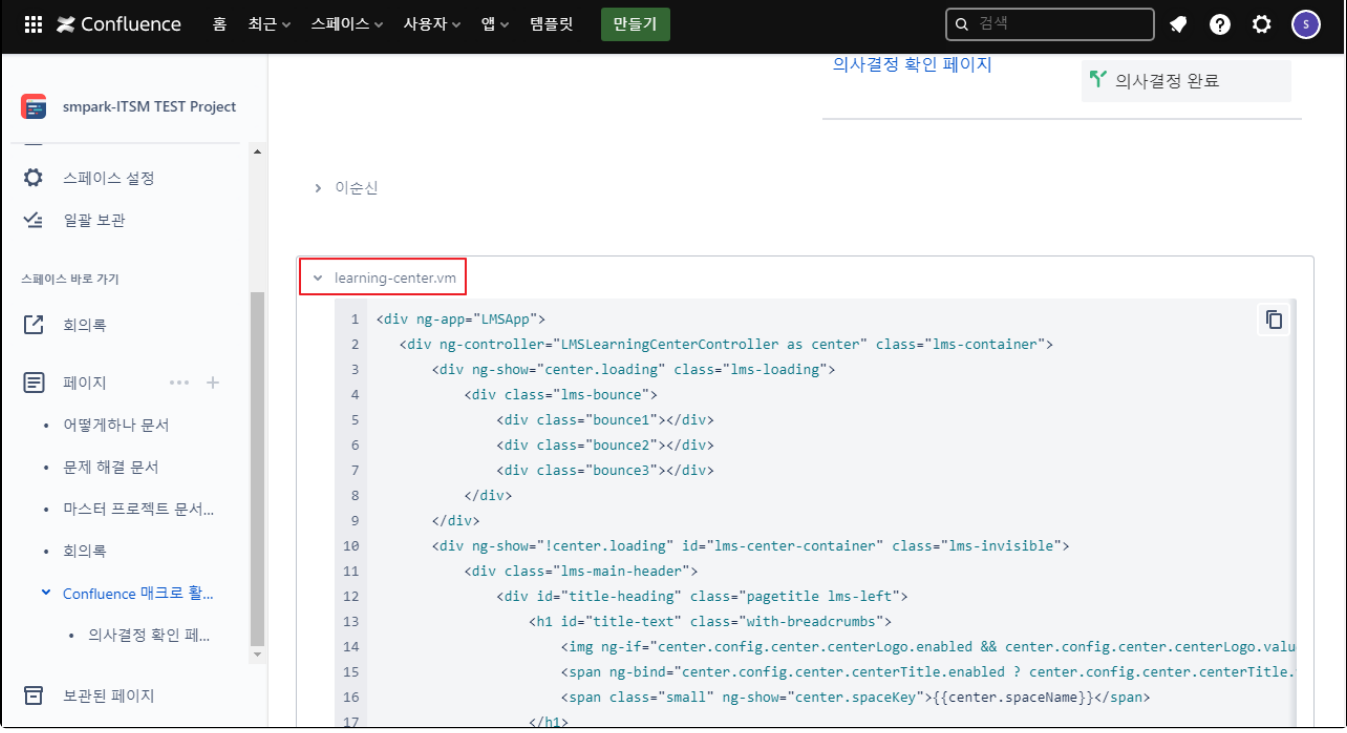